Thème de séquence :

académie Orléans-Tours

**Expanding Community**<br>
Experiment Containing<br>
République Française

## **Les trains (part1) : Décrire le fonctionnement**

### Exemple d'un cahier d'« élève »

pour la séquence n°1 sur le train

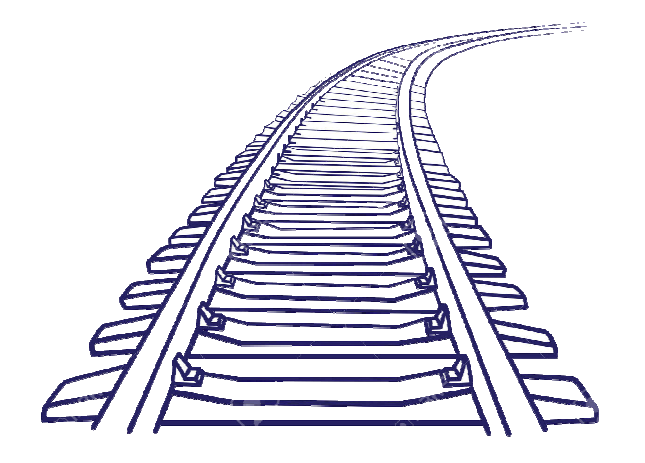

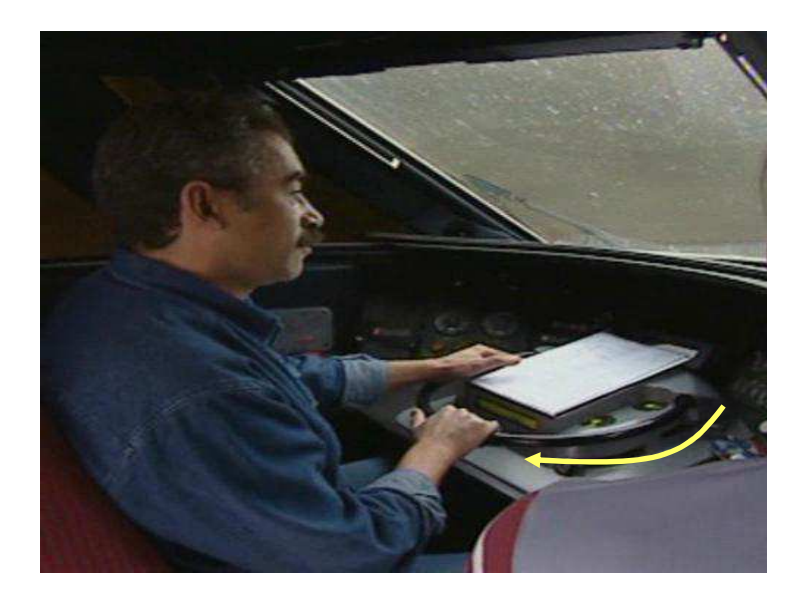

Le conducteur de ce train vient de tourner sa main droite. Mais que va-t-il se passer ? Mon avis :

Voici les avis possibles des élèves :

- Le train va tourner à droite. Le train va tourner à gauche Le train va dérailler Le train va freiner
- Le train va accélérer.

Avis de mon groupe :

Avis du groupe après échanges

# Voici comment le train fait pour tourner :

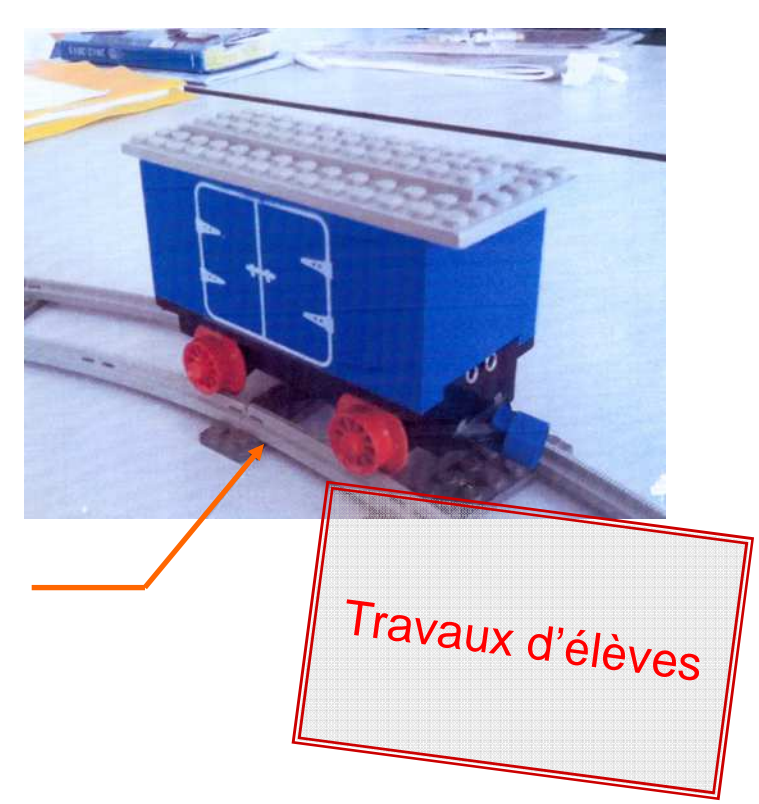

Le train est obligé de rouler sur des rails pour avancer, et il est obligé de rouler entre les rails pour tourner.

> Ses roues ont une butée qui est adaptée aux rails. Quand les rails tournent, le train tourne.

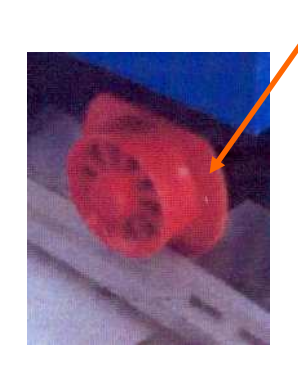

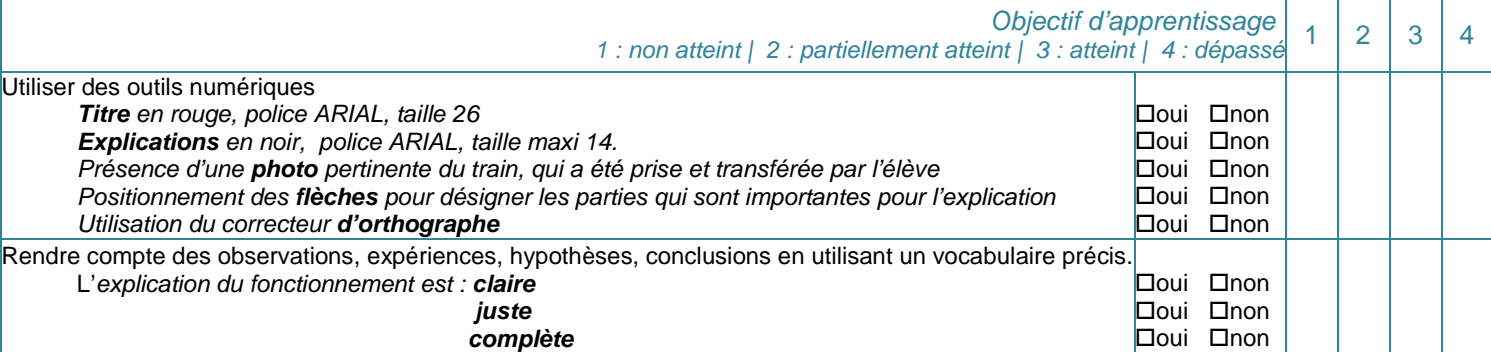

Synthèse :

Quand les gens ont besoin de se déplacer, il peuvent prendre le train. Pour faire avancer et accélérer le train, le conducteur tourne le « volant»

Pour tourner le train a des roues spéciales qui s'adaptent à la forme des rails.

#### Synthèse :

Sur ordinateur, pour ranger mes fichiers et les retrouver, je dois créer un dossier.

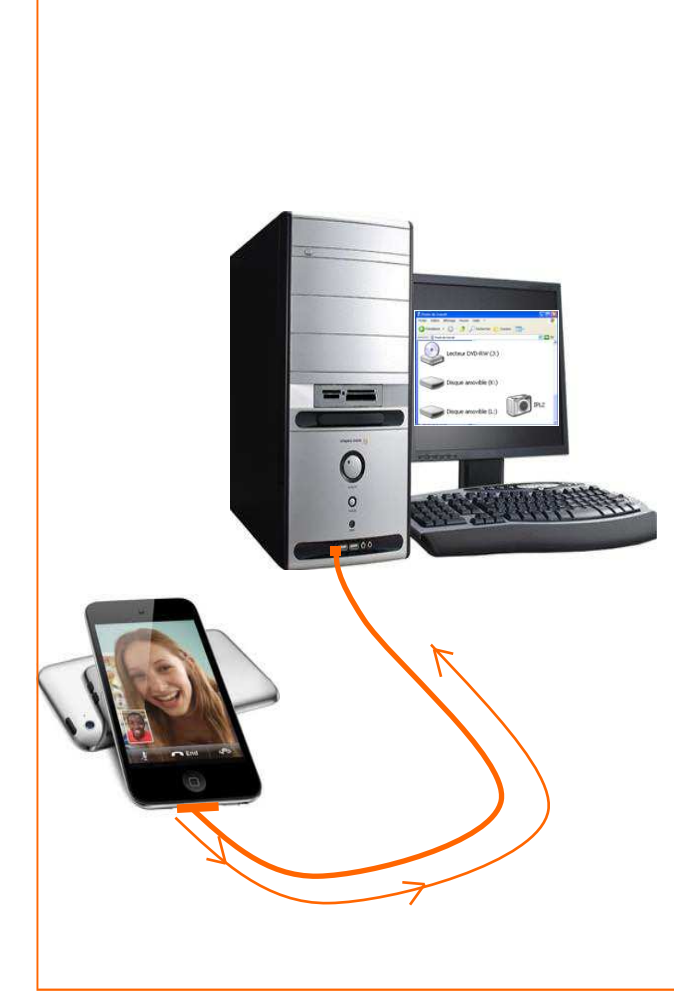

#### **SYNTHESE** :

L'IPOD est un terminal mobile qui a plusieurs fonctions techniques. Une de ses fonctions techniques est de pouvoir prendre des photos.

Pour récupérer la photo sur l'ordinateur, il faut : 1– Brancher le câble USB sur l'unité centrale et l'autre bout sur l'IPOD.

2– Cliquer ensuite sur « poste de travail ». Puis cliquer sur l'icône « IPOD », sélectionner les photos qui nous intéressent et faire un clic droit « copie ».

3– Toujours dans le poste de travail, sélectionner le dossier où on veut ranger les photos puis faire un clic droit et coller.

Une copie de la photo est ainsi présente sur le disque dur et l'IPOD peut être débranché.

### Synthèse :

Les rails du train doivent être parallèles. Quand on réalise un maquette, il faut régulièrement contrôler le travail : on peut :

 - prendre des mesures ou - on peut faire des essais.

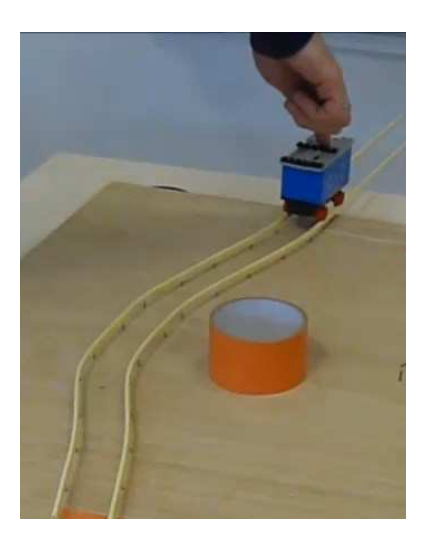

# **D'où vient le courant électrique ? Par où passe t-il pour arriver au moteur ?**

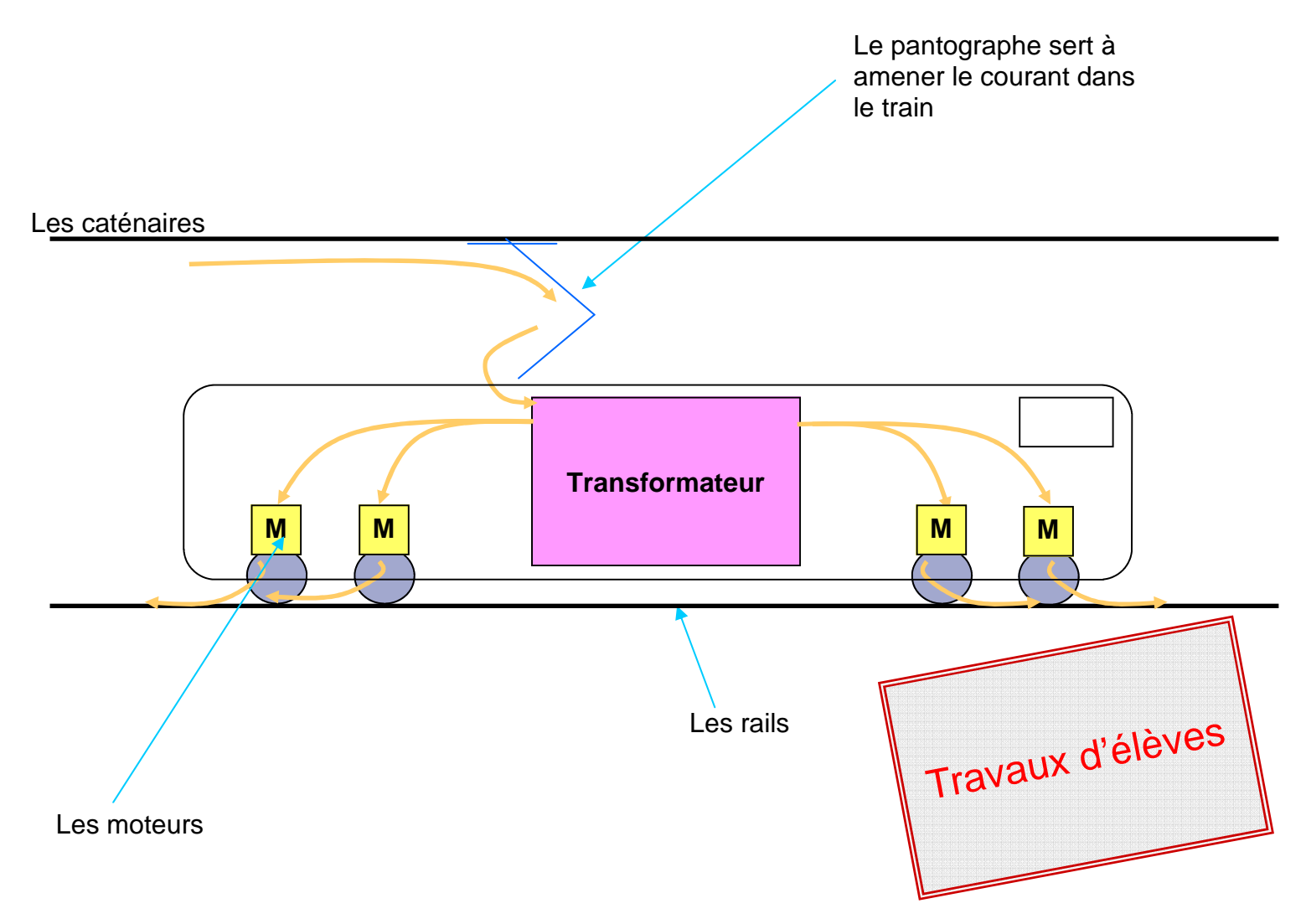

Le train avance grâce au courant qui vient des centrales électriques. Le courant passe ensuite dans une sous-station puis dans le caténaire, dans le pantographe et arrive au transformateur. La transformateur abaisse la tension (25000v à 1800v) du courant qui va dans les moteurs. Ceux-ci font tourner les roues.

Le courant « repart » dans les rails, en passant par les roues et les rails. L'électricité n'est pas stockée dans le train.

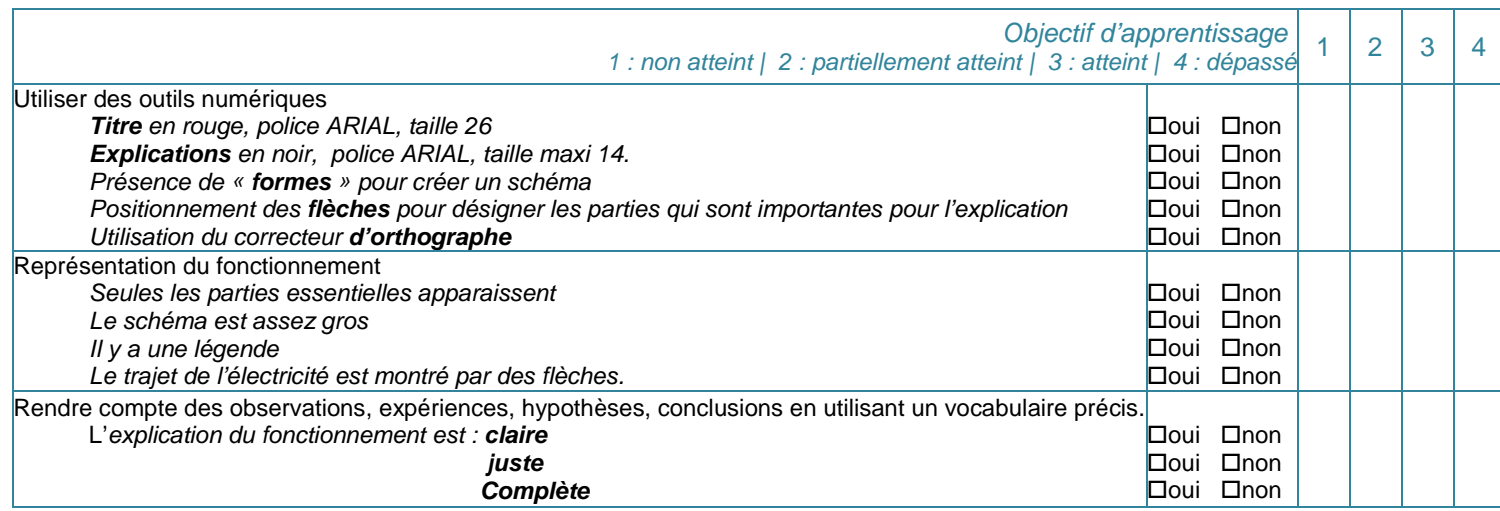

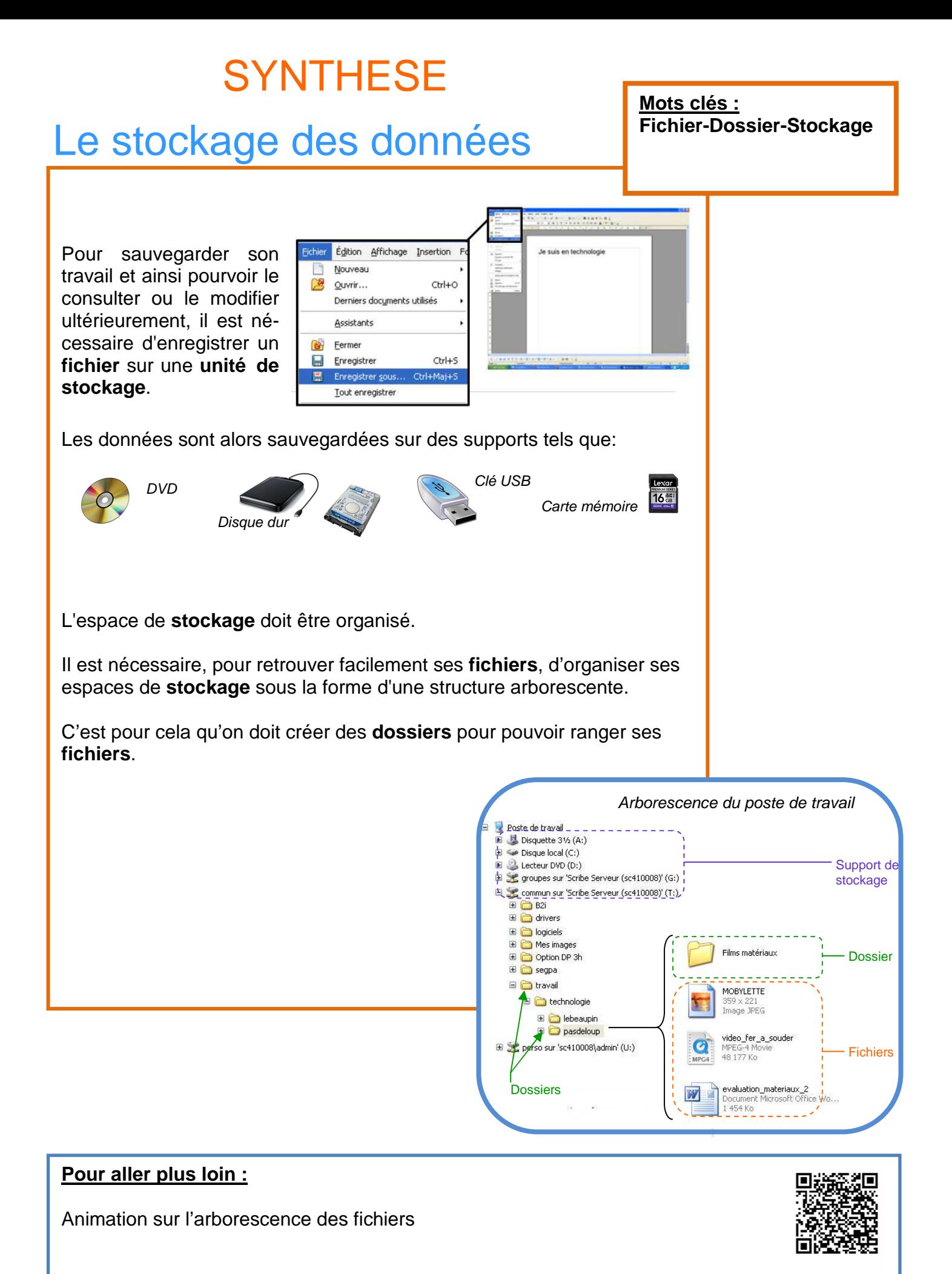

http://www.cite-sciences.fr/au-programme/lieux-ressources/carrefour-numerique2/tutoriel/cyberbase04/

### **SYNTHESE** Fonctionnement d'un objet technique.

**Mots clés** Croquis à main levée, schéma, fonction technique, solution technique

Un objet technique a une ou plusieurs **fonctions techniques**.

Chacune de **ses fonctions techniques** est assurée par un ensemble de pièces qu'on appelle une **solution technique**.

Exemple : Pour réaliser la **fonction technique** « mettre le train en mouvement » les ingénieurs ont choisi la **solution technique** qui utilise une caténaire, un pantographe, un transformateur, des moteurs, des roues et des rails.

Exemple : Pour réaliser la **fonction** technique « tourner» les ingénieurs ont choisi la **solution technique** qui utilise des roues avec une butée et des rails.

Pour expliquer le fonctionnement, on peut réaliser un **schéma**.

Un **schéma** sert à expliquer. Il permet de représenter des mouve-

ments, un fonctionnement, un phénomène… de façon très simplifiée, voire même par des formes géométriques.

Un **croquis à main levée** sert à montrer.

Pour ces deux représentations, seuls les détails significatifs sont représentés (il faut donc faire des choix).

**Schéma** expliquant la circulation de l'énergie électrique dans un train

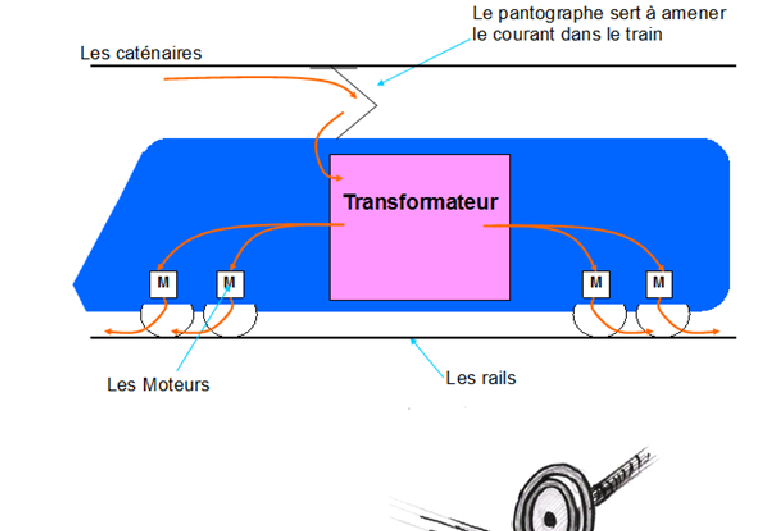

**Croquis** d'une roue de train

**Méthode** pour réaliser un schéma

http://techno-flash.com/animations/schema\_fonctionnement/schema\_fonctionnement.html

#### **Pour aller plus loin :**

Animation sur les fonctions techniques http://techno-flash.com/activites/6\_fonctions\_solutions\_techniques/ fonctions\_techniques.htm

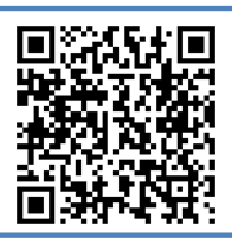